### **My experience on using zeroshell**

**E-mail's Author:** Kridsda.Sunti@gmail.com

Zeroshell's a fantastic server/gateway software solution. It bundles a lot of features and it's hard to believe that this is a community product. Thanks again for all men who developed and created this fantastic tool to people.

Before I changed to **zeroshell**, I've been using **clarckconnect** (Community version) as my gateway. The main reason I picked this software is that I wanted the gateway software which has a multi-wan solution (used to manage the failover and load balance on multi internet links). **Clarconnect** has a multi-wan feature and we can use web interface to configure this multi-wan feature. However there are two disadvantages when it compare to **zeroshell**. **Clarckconnect** allow multi-wan feature enable if you have multi-physical WAN interfaces installed but **zeroshell** doesn't need (only one interface could be enough). The other disadvantage is the changing of the link status very delay (not immediate).

By the way I will show everyone how to enable multi-wan feature on **zeroshell** gateway with only one physical WAN interface.

#### **My scenario:**

I have 2 physical Ethernet interfaces installed on **zeroshell** i.e. one for LAN and the other for WAN. I assigned ETH00 to be my LAN interface and assigned IP address 1.1.1.1/24 to it. I assigned ETH01 to be my WAN interface and assigned IP address 172.16.1.236/24 to it.

I have 2 internet gateways and I want **zeroshell** to manage Load Balance and Failover between these internet gateways. I assigned IP address 172.16.1.5/24 to my first Gateway and 172.16.1.10/24 to the other.

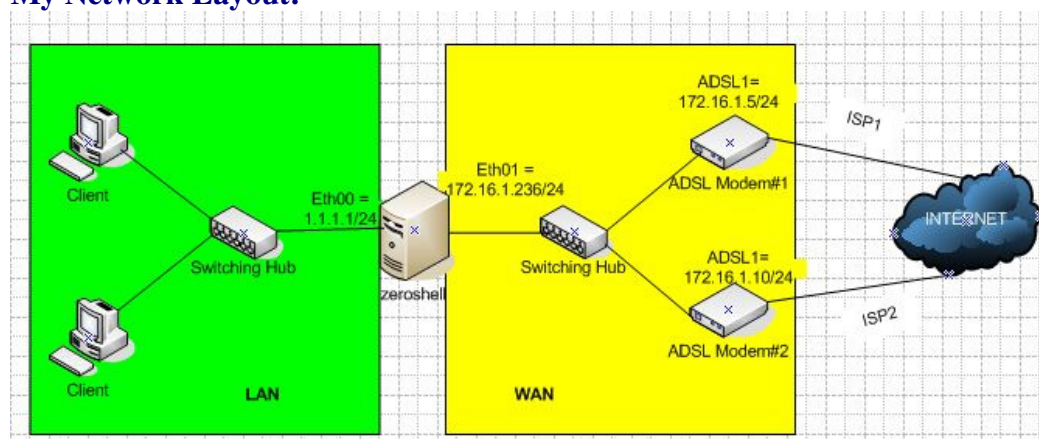

#### **My Network Layout:**

# **Configuration:**

# 1. Setup IP Address

### After setup IP address on the interfaces it will look like the picture below:

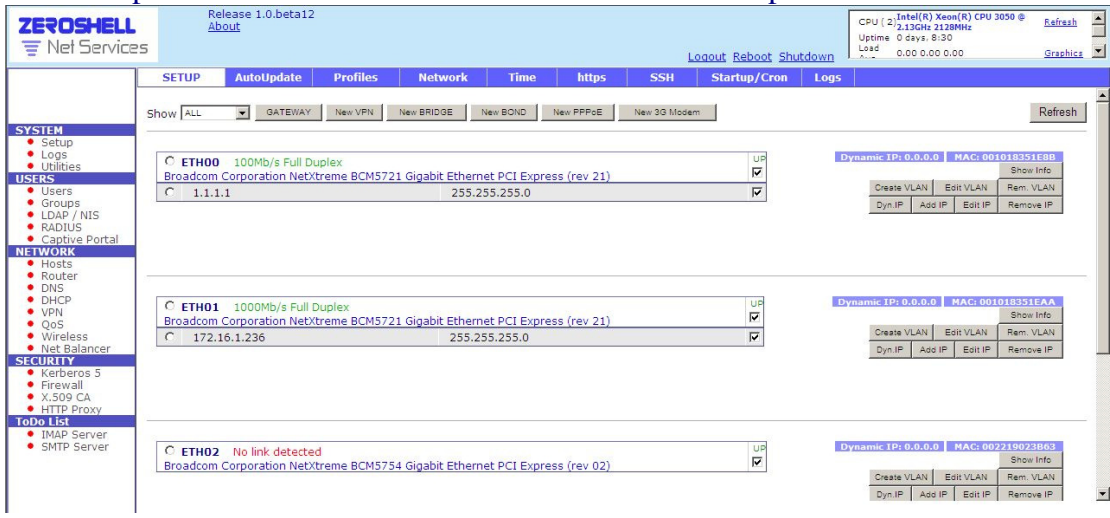

# 2. Enable NAT on ETH01

## - Use the NETWORK/Router/NAT menu to enable this feature.

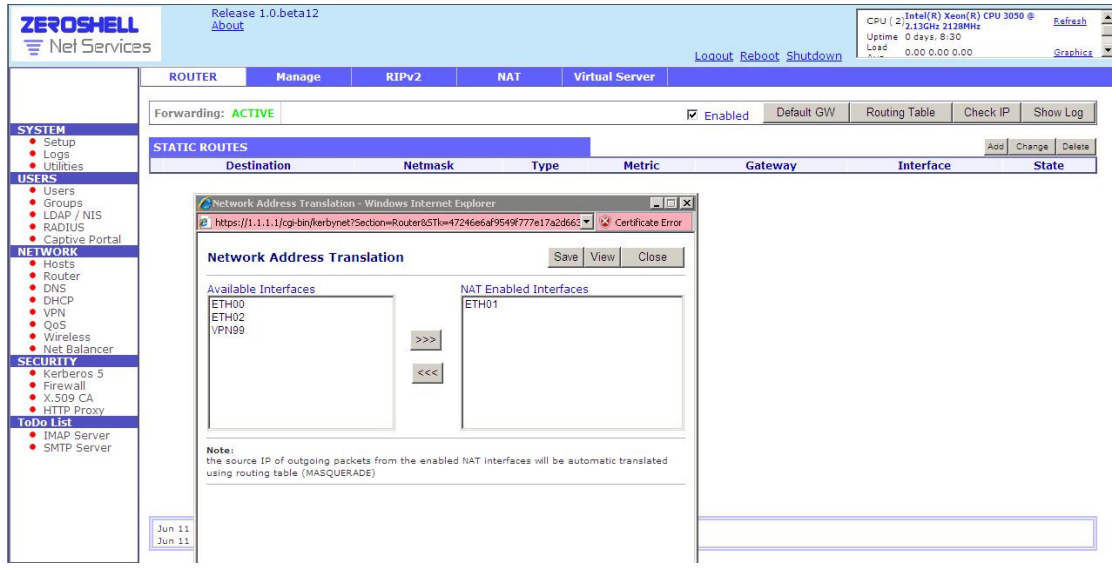

- 3. Enable Multi-WAN or Load Balance feature:
	- Use the SYSTEM/Net Balancer menu to enable this feature.
	- Click "Add" button to add 2 internet gateways in Gateway List
	- Don't forget to enable both gateways by checking in the checkbox.
	- After finish it will look like the picture below.

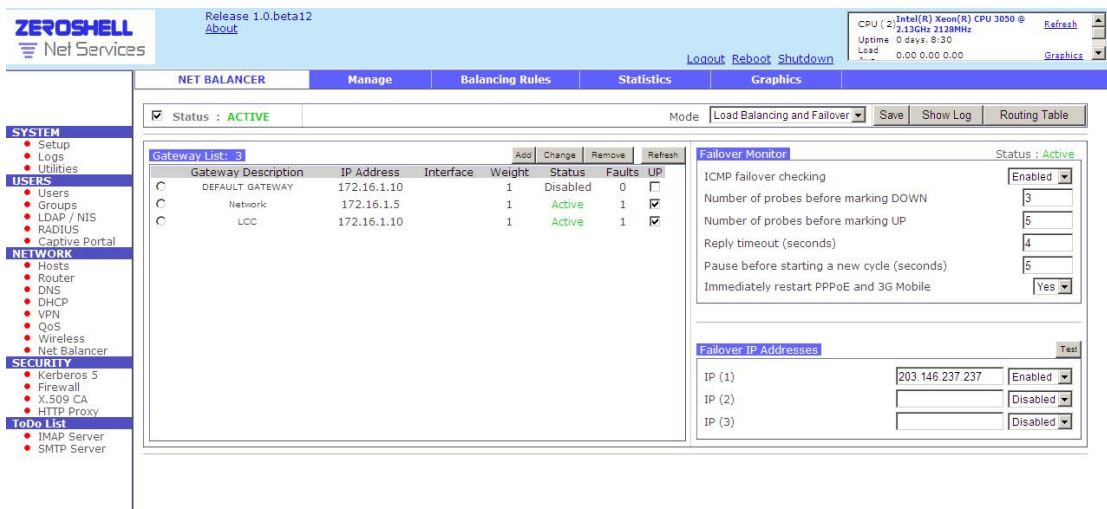

Then you've finished set up Multi-WAN on the zeroshell